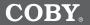

### Pendant MP3 Player with SD Card Slot, FM Radio, and Color LCD Display

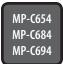

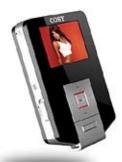

# **INSTRUCTION MANUAL**

Please read this manual carefully before operation

# PRECAUTIONS

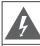

### CAUTION

WARNING: SHOCK HAZARD, DO NOT OPEN, AVIS: RISQUE DE CHOC ELECTRIQUE, NE PAS OUVRIR

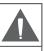

CAUTION: TO REDUCE THE RISK OF FIRE AND ELECTRIC SHOCK, DO NOT REMOVE THE COVER (OR BACK) OF THE UNIT. REFER SERVICING ONLY TO QUALIFIED SERVICE PERSONNEL.

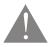

The lightning flash with arrowhead symbol within an equilateral triangle is intended to alert the user to the presence of uninsulated "dangerous voltage" within the product's enclosure that may be of sufficient magnitude to constitute a risk of electric shock.

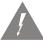

The exclamation point within an equilateral triangle is intended to alert the user to the presence of important operation and servicing instructions in the literature accompanying the appliance.

#### For Customer Use:

Enter below the serial number that is located on the unit. Retain this information for future reference.

Model No.

Serial No.

#### WARNING:

To prevent fire or shock hazard, do not expose this device to rain or moisture. Dangerous high voltage is present inside the enclosure. Do not open the cabinet.

#### CAUTION:

To prevent electric shock, match wide blade of plug to wide slot of outlet and fully insert.

#### WARNING:

Handling the cords on this product will expose you to lead, a chemical known to the State of California to cause cancer, and birth defects or other reproductive harm. **Wash hands** *after handling*.

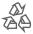

For recycling or disposal information about this product, please contact your local authorities or the Electronics Industries Alliance: www.eiae.org.

### PRECAUTIONS

#### PROTECT YOUR HEARING:

Hearing experts advise against the constant use of personal stereos played at high volume. Constant exposure to high volumes can lead to hearing loss. If you should experience ringing in the ears or hearing loss, discontinue use and seek medical advice.

#### FCC Notice:

This equipment has been tested and found to comply with the limits for a Class B digital device pursuant to Part 15 of the FCC Rules. These limits are designed to provide reasonable protection against harmful interference in a residential installation. This equipment generates, uses, and can radiate radio frequency energy and, if not installed and used in accordance with the instructions, may cause harmful interference to radio or television reception. However, there is no guarantee that interference will not occur in a particular installation. If this equipment does cause harmful interference to radio or television reception (which can be determined by turning the equipment off and on), the user is encouraged to try and correct the interference by one or more of the following measures:

- Reorient or relocate the receiving antenna.
- Increase the separation between the equipment and the receiver.
- Connect the equipment into an outlet on a circuit different from that to which the receiver is connected.
- Consult the dealer or an experienced audio/TV technician for help.

#### NOTICE:

This product is protected by certain intellectual property rights of Microsoft. Use or distribution of such technology outside of this product is prohibited without a license from Microsoft.

#### NOTICE:

Please refer to the packaging for this product for the technologies supported by the product.

Windows Media® is a registered trademark of Microsoft Corporation.

USB® is a registered trademark of USB Implementers Forum, Inc.

The eMusic name and logo are trademarks of eMusic.com, Inc. in the United States and abroad.

All trademarks, registered trademarks and logos are of their respective holders.

# IMPORTANT SAFETY INSTRUCTIONS

- Read Instructions: All the safety and operating instructions should be read before the product is operated.
- Retain Instructions: The safety and operating instructions should be retained for future reference.
- Heed Warnings: All warnings on the product and in the operating instructions should be adhered to.
- Follow Instructions: All operating and usage instructions should be followed.
- Cleaning: Unplug this product from the wall outlet before cleaning. Do not use liquid cleaners or aerosol cleaners. Use a damp cloth for cleaning.
- Attachments: Use only attachments recommended by the manufacturer. Use of other attachments may be hazardous.
- Water and Moisture: Do not use this product near water (e.g., near a bath tub, washbowl, kitchen sink, laundry tub, in wet basements, or near a swimming pool and the like).
- 8. Accessories: Do not place this product on an unstable cart, stand, tripod, bracket, or table. Use only with carts, stands, tripods, brackets, or tables recommended by the manufacturer or sold with the product. Any mounting of the product should follow the manufacturer's instructions and should use a mounting accessory recommended by the manufacturer.

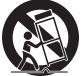

- A product and cart combination should be moved with care. Quick stops, excessive force, and uneven surfaces may cause the product and cart combination to overturn.
- 10. Ventilation: Slots and openings in the cabinet are provided for ventilation to ensure reliable operation of the product and to protect it from overheating. These openings should never be blocked by placing the product on a bed, sofa, rug, or other similar surface. This product should not be placed in a built-in installation such as a bookcase or rack unless proper ventilation is provided or the manufacturer instructions have been adhered to.
- 11. Power Sources: This product should be operated only from the type of power source indicated on the rating label. If you are not sure of the type of power supply to your home, consult your product dealer or local power company. For products intended to operate from battery power or other sources, refer to the operating instructions.
- 12. Grounding or Polarization: This product may be equipped with a polarized alternating-current line plug that has one blade wider than the other. This plug will only fit into the power outlet in one direction. This is a safety feature. If you are unable to insert the plug fully into the outlet, try reversing the direction of the plug. If the plug should still fail to fit, contact an electrician to replace the obsolete outlet. Do not defeat the safety purpose of the polarized plug.

# **IMPORTANT SAFETY INSTRUCTIONS**

- 13. Power-Cord Protection: Power supply cords should be routed so that they are not likely to be walked on or pinched by items placed upon or against them, paying particular attention to cords at plugs, convenience receptacles, and at the point which they exit from the product.
- 14. Protective Attachment Plug: The product may be equipped with an attachment plug with overload protection. This is a safety feature. See the operating instructions for replacement or directions to reset the protective device. If replacement of the plug is required, be sure the service technician has used a replacement plug that has the same overload protection as the original plug as specified by the manufacturer.
- 15. Outdoor Antenna Grounding: If an outside antenna is connected to the product, be sure the antenna system is grounded so as to provide some protection against voltage surges and built-up static charges. Article 810 of the National Electrical Code, ANS/NFPA 70 provides information with regard to proper grounding of the mast and supporting structure, grounding of the lead-in wire to an antenna-discharge unit, size of grounding conductors, location of antenna-discharge unit, connection to grounding electrodes, and requirements for the grounding electrode (see figure).

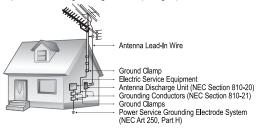

- 16. Lightning: For added protection for this product, unplug it from the wall outlet and disconnect the antenna or cable system during a lightning storm or when it is left unattended and unused for long periods of time. This will prevent damage to the product due to lightning or power-line surges.
- 17. Power Lines: An outside antenna system should not be located in the vicinity of overhead power lines or other electric light or power circuits, or where it can fall into such power lines or circuits. When installing an outside antenna system, extreme care should be taken to keep from touching such power lines or circuits, as contact with them might be fatal.
- Overloading: Do not overload wall outlets, extension cords, or integral convenience receptacles as this can result in a risk of fire or electric shock.

# **IMPORTANT SAFETY INSTRUCTIONS**

- Object and Liquid Entry: Never push objects of any kind into this product through openings as they may touch dangerous voltage points or shout-out parts that could result in a fire or electric shock. Never spill liquid of any kind on the product.
- Servicing: Do not attempt to service this product yourself as opening or removing covers may expose you to dangerous voltage or other hazards. Refer all servicing to qualified service personnel.
- 21. Damage Requiring Service: Unplug this product from the wall outlet and refer servicing to qualified service personnel under the following conditions: a) when the power-supply or plug is damaged; b) if liquid has been spilled or if objects have fallen into the product; c) if the product has been exposed to rain or water; d) if the product does not operate normally by following the operating instructions. Adjust only those controls that are covered by the operating instructions as improper adjustment of other controls may result in damage and will often require extensive work by a qualified technician to restore the product to its normal operation; e) if the product has been dropped or damaged in any way; f) when the product exhibits a distinct change in performance—this indicates a need for service.
- 22. Replacement Parts: When replacement parts are required, be sure that your service technician has used replacement parts specified by the manufacturer or have the same characteristics as the original part. Unauthorized substitutions may result in fire, electric shock, or other hazards.
- Safety Check: Upon completion of any service or repairs to this product, ask the service technician to perform safety checks to ensure that the product is in proper operating condition.
- Wall or Ceiling Mounting: The product should be mounted to a wall or ceiling only as recommended by the manufacturer.
- Heat: The product should be situated away from heat sources such as radiators, heat registers, stoves, or other products (including amplifiers) that produce heat.

# TABLE OF CONTENTS

| PRECAUTIONS2                                                                                                    |
|----------------------------------------------------------------------------------------------------|
| IMPORTANT SAFETY INSTRUCTIONS4                                                                                                    |
| TABLE OF CONTENTS7                                                                                                    |
| PACKAGE CONTENTS 10                                                                                                    |
| FEATURES                                                                                                    |
| CONTROLS AT A GLANCE12Front View12Rear View12Left View13Right View13Bottom View13Music Mode Screen14Record Mode Screen14                                                                                                    |
| GETTING STARTED       15         Powering Your Player       15         Turning Your Player On/Off       16         Hold Switch       16         Installing an SD/MMC Memory Card (optional)       16         Main Menu Overview       17 |
| MUSIC MODE18Music Mode Controls.18Music Options19Repeat19Equalizer19Play Rate20File20Repeat A-B Mode20                                                                                                    |
| VIDEO MODE                                                                                                    |

# TABLE OF CONTENTS

| PHOTO MODE                                                  |    |
|-------------------------------------------------------------|----|
| Browsing Your Photo Library                                 |    |
| Photo Display Controls                                      | 23 |
| VOICE MODE                                                  | 24 |
| Voice Controls                                              | 24 |
| Voice Options                                               | 25 |
| Repeat                                                      |    |
| Equalizer                                                   |    |
| Play Rate                                                   |    |
| Voice                                                       |    |
| Voice Recording                                             | 26 |
| FM MODE                                                     | 28 |
| FM Mode Controls                                            |    |
| FM Options Menu                                             |    |
| Managing FM Preset Stations                                 |    |
| Saving Preset Stations Automatically                        |    |
| Saving Preset Stations Manually<br>Deleting Preset Stations |    |
| FM Recording Controls                                       |    |
| 0                                                           |    |
| EBOOK MODE                                                  |    |
| Browsing Your EBook Library                                 |    |
| EBook Display Controls                                      | 32 |
| DELETE MODE                                                 | 33 |
| Delete Controls                                             |    |
| Delete a File (or folder)                                   | 33 |
| SETUP MODE                                                  | 34 |
| USB CONNECTIONS                                             | 37 |
| Minimum PC Requirements                                     |    |
| USB Driver Installation (Windows 98SE Only)                 |    |
| USB Mode (MSC/MTP)                                          |    |
| Connecting to a Computer                                    |    |
| USB-MTP Mode                                                |    |
| USB-MSC Mode                                                | 41 |

# TABLE OF CONTENTS

| Transferring Files<br>Disconnecting from a Computer<br>USB-MTP Mode<br>USB-MSC Mode                        |    |
|----------------------------------------------------------------------------------------------------|----|
| WINDOWS MEDIA PLAYER                                                                                       | 44 |
| VIDEO CONVERSION<br>System Requirements<br>Installation<br>Video Converter at a Glance<br>Converting Video |    |
| FIRMWARE UPGRADES                                                                                          | 49 |
| TROUBLESHOOTING                                                                                            | 50 |
| SPECIFICATIONS                                                                                             | 53 |

Please make sure that the items listed below are included in the package. Should an item be missing, please contact the local retailer from which you purchased this product.

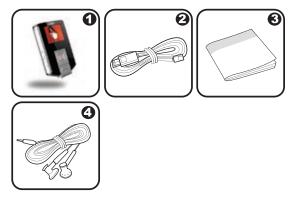

- 1. Coby MP3 Player
- 2. USB Cable
- 3. Instruction Manual
- 4. Stereo Earphones

## **FEATURES**

- Integrated Flash Memory
- + SD/MMC Card Slot for Easy Memory Capacity Upgrades (SD/MMC Card not included)
- Full-Color Display
- Plays MP3 and WMA Digital Music Files
- Plays Digital Music from most online stores and subscription services\*
- Displays JPEG Digital Photo Files
- + ID3 and LRC support for song and synchronized lyric information display
- + Integrated FM Radio and Recorder
- + Integrated Microphone for Digital Voice Recording
- Mobile Data Storage Function
- USB 2.0 for Fast File Transfers

\* Music Service must support Windows Media DRM (WMDRM). WMDRM10 requires Windows XP and Windows Media Player 10 or newer.

# CONTROLS AT A GLANCE

+

<

MENU

### Front View

- 1. LCD Display
- 2. Navigation: Up Volume +
- 3. Navigation: Left Previous/Reverse
- 4. Navigation: Down Volume –
- 5. Navigation: Enter Play/Pause
- 6. Navigation: Right Next/Forward
- 7. Menu

### <u>Rear View</u>

- 8. Reset button
- 9. Neckstrap Hook

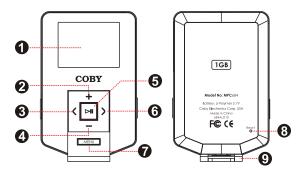

# CONTROLS AT A GLANCE

### Left View

- 10. Integrated Microphone
- 11. Hold Switch

### **<u>Right View</u>**

- 12. SD/MMC Card Slot
- 13. Record Repeat A-B

### Bottom View

- 14. Headphone Out Jack
- 15. USB Port

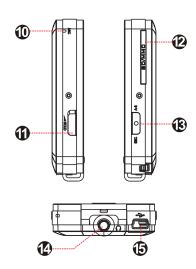

## CONTROLS AT A GLANCE

### Music Mode Screen

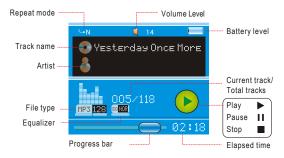

### Record Mode Screen

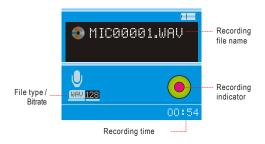

#### Powering Your Player

Your player has an integrated rechargeable battery that will provide up to 5 hours of music play time.

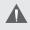

The battery should be charged fully (minimum 4 hours) before its initial use to ensure optimum lifetime performance.

- + Charge through your computer's USB Port: Your player can be charged through a PC USB connection. Plug one end of the USB cable into the player's USB port and plug the other end into the USB port of a powered-on computer.
  - When connected to a USB hub, the hub must be self-powered to charge the player's battery.
  - ♦ File transfers will extend the charging time.

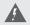

The battery used in this device may present a fire or chemical burn if mistreated. Do not disassemble, incinerate, or heat the battery.

Do not connect the player to a power source other than that which is indicated here or on the label as this may result in the risk of fire or electric shock.

Do not handle the power plug with wet hands. Doing so may cause electric shock.

Use only AC adapters that have an output voltage of 5V and a minimum output current of 200mA. Failure to do so may cause a fire or damage the player.

### <u>Turning Your Player On/Off</u>

★ To turn the player on or off, hold I for a few seconds.

### <u>Hold Switch</u>

The Hold feature locks (disables) your player's controls to prevent accidental key presses when it is in your pocket or bag.

- To lock the player's controls, slide the HOLD switch to the up in the direction of the arrow. A Lock icon will be displayed on the screen.
- + To unlock the player's controls, slide the HOLD switch down.

### Installing an SD/MMC Memory Card (optional)

You can upgrade the memory capacity of your player by adding an Secure Digital (SD) or Multimedia Card (MMC) memory card.

- Insert an SD or MMC card into the slot as shown in the diagram.
- This player supports memory cards up to 2GB in size.

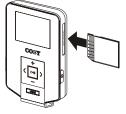

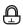

### Main Menu Overview

The Main Menu gives you access to the different function modes of your player.

- + The player will enter MUSIC mode when you turn it on. To access the Main Menu, hold MENU.

For a detailed description of each item, see their respective sections in this manual.

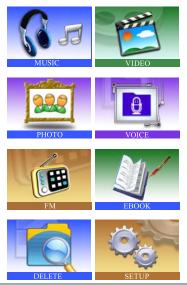

### MUSIC MODE

Enter MUSIC mode from the Main Menu to play your MP3, WMA, or WAV audio files.

#### Music Mode Controls

Use the following controls during music playback.

| Кеу        | Function                                    |
|------------|---------------------------------------------|
|            | Start/Resume track playback.                |
| Press 📕    | During playback, press 💽 to pause playback. |
| Press >    | Play the next track.                        |
| Press <    | Play the previous track.                    |
| Hold >     | Fast-forward through the current track.     |
| Hold <     | Reverse through the current track.          |
| Press 🛨    | Increase the volume level.                  |
| Press -    | Decrease the volume level.                  |
| Press 💽    | Start Repeat A-B Mode.                      |
| Press MENU | Access the Music Options menu.              |
| Hold MENU  | Return to Main Menu.                        |

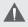

For more information about how to get music onto your player, please refer to the section "USB Connections" of this manual.

### Music Options

During music playback, press **MEND** to access the Music Options menu. The Music Options are: Repeat, Equalizer, Play Rate, and File.

- + To select a option, press ≤ or > to scroll the option and then press ►.
- ✤ To exit the Music Options menu, press MENU.

#### Repeat

Change the order in which tracks are played. The Repeat Mode options are:

| Item       | Description                                                 |
|------------|-------------------------------------------------------------|
| No Repeat  | Play tracks once in sequential order.                       |
| Repeat One | Play the current track repeatedly.                          |
| Repeat All | Play all tracks repeatedly.                                 |
| Random All | Play all tracks in random order.                            |
| Dir Normal | Play tracks once in sequential order in the current folder. |
| Dir Repeat | Play all tracks repeatedly in the current folder.           |
| Dir Random | Play tracks in random order in the current folder.          |

#### Equalizer

Change the way music sounds on your player. The Equalizer options are: Normal, Pop, Rock, Classic, Jazz, and Bass.

#### Play Rate

Adjust playback tempo. The options range from 0.67X to 1.33X where 1X equals normal tempo, 0.67X equals slowest tempo, and 1.33X equals fastest tempo.

#### File

Browse all audio tracks loaded on your player. Use the following keys to search for files or folders.

| Key        | Function                                                       |
|------------|----------------------------------------------------------------|
| Press <    | Move the selection up.                                         |
| Press >    | Move the selection down.                                       |
| Press 📕    | Confirm (Enter) a selection:                                   |
|            | <ul> <li>Enter a folder to view its contents.</li> </ul>       |
|            | <ul> <li>Confirm a file to play it.</li> </ul>                 |
|            | <ul> <li>Return to the previous folder (folder up).</li> </ul> |
| Press MENU | Cancel or return to the previous folder (folder up).           |

#### Repeat A-B Mode

Set a segment of a music track to repeat in a continuous loop. During music playback:

- + To set the starting point "A" of the loop, press 
  .
- To set the end point "B" of the loop, press again. The loop will now play from point "A" to point "B".
- ✤ To resume normal playback, press again.

### **VIDEO MODE**

Enter VIDEO mode from the Main Menu to play video files in the MTV format loaded on your player.

### Video Mode Controls

Use the following controls during video playback.

| Key        | Function                                           |
|------------|----------------------------------------------------|
| Press 📕    | Start/Resume track playback.                       |
| Fless L    | During playback, press <b>D</b> to pause playback. |
| Press >    | Play the next track.                               |
| Press <    | Play the previous track.                           |
| Hold >     | Fast-forward through the current track.            |
| Hold <     | Reverse through the current track.                 |
| Press +    | Increase the volume level.                         |
| Press 🗖    | Decrease the volume level.                         |
| Press MENU | Access the Video Options menu.                     |
| Hold MENU  | Return to Main Menu.                               |

### <u>Repeat</u>

Adjust the Repeat Mode settings to change the order in which tracks are played. The Repeat Mode options are: No Repeat, Repeat One, Repeat All, Random All, Dir Normal, Dir Repeat, and Dir Random.

- + Press MEND to access the Video Options menu while the player is in video playback/pause mode.
- Press ➡, and then press ➡ or ➡ to select a Repeat option. Press ➡ to confirm.
- + Press MENU to return to the Video List mode.

| ltem       | Description                                                      |
|------------|------------------------------------------------------------------|
| No Repeat  | Play tracks once in sequential order.                            |
| Repeat One | Play the current track repeatedly.                               |
| Repeat All | Play all tracks repeatedly.                                      |
| Random All | Play all tracks in random order.                                 |
| Dir Normal | Play tracks once in sequential order in the cur-<br>rent folder. |
| Dir Repeat | Play all tracks repeatedly in the current folder.                |
| Dir Random | Play tracks in random order in the current folder.               |

Enter PHOTO mode from the Main Menu to display your JPEG photo files.

#### Browsing Your Photo Library

Upon entering PHOTO mode, the file browser will appear. Use the following controls to search for photo files or folders.

| Key        | Function                                                       |
|------------|----------------------------------------------------------------|
| Press <    | Move the selection up.                                         |
| Press >    | Move the selection down.                                       |
| Press 📕    | Confirm (Enter) a selection:                                   |
|            | <ul> <li>Enter a folder to view its contents.</li> </ul>       |
|            | <ul> <li>Image: Confirm a file to play it.</li> </ul>          |
|            | <ul> <li>Return to the previous folder (folder up).</li> </ul> |
| Press MENU | Cancel or return to the previous screen (folder up).           |

### Photo Display Controls

While a photo is being displayed, use the following controls.

| Key        | Function                         |
|------------|----------------------------------|
| Press 📕    | Display a photo.                 |
| Press ⋗    | Display the next photo.          |
| Press <    | Display the previous photo.      |
| Press MENU | Return to the File Browser list. |
| Hold MENU  | Return to Main Menu.             |

## **VOICE MODE**

Enter VOICE mode from the Main Menu to play your recorded files (Voice or FM Tuner). If no recordings have been made yet, the display will read "No File".

- ✤ The first 3 letters of voice recording files are "MIC".
- The first 2 letters of FM Tuner recording files are "FM".

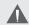

VOICE mode will play all compatible audio recording files on your player, regardless of directory.

### Voice Controls

Use the following controls in VOICE mode.

| Кеу        | Function                                                             |
|------------|----------------------------------------------------------------------|
| Press N    | Start/Resume track playback.                                         |
| FIESS I    | During playback, press <b>D</b> to pause playback.                   |
| Press >    | Play the next track.                                                 |
| Press <    | Play the previous track.                                             |
| Hold >     | Fast-forward through the current track.                              |
| Hold <     | Reverse through the current track.                                   |
| Press 🛨    | Increase the volume level.                                           |
| Press -    | Decrease the volume level.                                           |
|            | During playback: Start Repeat A-B Mode.                              |
| Press 💽    | <ul> <li>Paused playback: Start Microphone<br/>recording.</li> </ul> |
| Press MENU | Access the Music Options menu.                                       |
| Hold MENU  | Return to Main Menu.                                                 |

#### Voice Options

During voice playback, press **Maxu** to access the Voice Options menu. The Voice options are: Repeat, Equalizer, Play Rate, and Voice.

- ✤ To exit the Voice Options menu, press MENU.

#### Repeat

Adjust the Repeat Mode settings to change the order in which tracks are played. The Repeat Mode options are: No Repeat, Repeat One, Repeat All, Random All, Dir Normal, Dir Repeat, and Dir Random.

| ltem       | Description                                                 |
|------------|-------------------------------------------------------------|
| No Repeat  | Play tracks once in sequential order.                       |
| Repeat One | Play the current track repeatedly.                          |
| Repeat All | Play all tracks repeatedly.                                 |
| Random All | Play all tracks in random order.                            |
| Dir Normal | Play tracks once in sequential order in the current folder. |
| Dir Repeat | Play all tracks repeatedly in the current folder.           |
| Dir Random | Play tracks in random order in the current folder.          |

### Equalizer

The digital equalizer presets allow you to change the way music sounds on your player. The Equalizer options are: Normal, Pop, Rock, Classic, Jazz, and Bass.

#### Play Rate

Use the Play Rate function to adjust playback tempo. The options range from 0.67X to 1.33X. Set the play rate to 1X for normal playback, 0.67X for slowest playback, 1.33X for fastest playback.

#### Voice

Select and confirm Voice to browse recording files saved on the player.

#### Voice Recording

With playback paused in Voice Mode, press 
to start recording through the integrated microphone.

During recording:

- + Press ▶ or to pause recording; press ▶ or again to resume recording.
- + Press Man to stop and save the recording. The player will return to VOICE mode automatically to play the recorded file.
  - Recordings are saved to the folder "MICIN.DIR". Select "Voice" in the Voice Options menu to view saved files.

 Voice recording files are named "MICXXXXX. WAV" where XXXXX corresponds to the numerical sequence in which the recording was made (numbering starts from 00001).

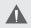

You can also start voice recording from the Voice Options menu.

Enter FM mode from the Main Menu to listen to or record FM radio broadcasts.

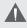

Earphones or headphones must be connected to the headphone jack for radio operation (the earphone cord is used as an FM antenna).

### FM Mode Controls

Use the following controls in FM mode.

| Key        | Function                                                                    |
|------------|-----------------------------------------------------------------------------|
| Press 📕    | Switch between Preset and Manual tuning.                                    |
| Press >    | Preset Tuning: Tune to a higher preset station.                             |
|            | Manual Tuning: Tune to a higher frequency.                                  |
| Press <    | Preset Tuning: Tune to a lower preset station.                              |
|            | Manual Tuning: Tune to a lower frequency.                                   |
| Hold >     | Manual Tuning: Auto-seek the next highest frequency within reception range. |
| Hold <     | Manual Tuning: Auto-seek the next lowest frequency within reception range.  |
| Press -    | Decrease the volume level.                                                  |
| Press +    | Increase the volume level.                                                  |
| Press MENU | Enter the FM Mode Menu.                                                     |

### FM Options Menu

To enter the FM Options Menu, press MENU while the player is in FM mode.

| ltem      | Description                                                                             |
|-----------|-----------------------------------------------------------------------------------------|
| Save Sta. | Save a Preset Station.                                                                  |
| AUTO SCAN | Automatically scan and save all available station frequencies to Preset Station memory. |
| Delete    | Delete a Preset Station.                                                                |

### Managing FM Preset Stations

#### Saving Preset Stations Automatically

To automatically scan and save all available broadcast frequencies to Preset Station memory:

- Enter the FM Options Menu (press MENU).
- + Select and enter "Auto Scan".

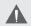

There are 30 available Preset Stations. Auto Scan will overwrite any previously stored Preset Stations.

#### Saving Preset Stations Manually

While in Manual Tuning:

- Manually tune to the station you would like to save as a Preset Station (e.g., "92.7").
- Enter the FM Mode Menu (press MENU).

- + Select and enter "Save Sta". The display will read "SavePreset"
- + Press ➡ to confirm and save. (The station "92.7" has now been saved as Preset Station "03".)

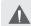

Press MENU to cancel the save process.

### **Deleting Preset Stations**

While in Preset Tuning:

- + Tune to the Preset Station you wish to delete.
- Enter the FM Options Menu (press MENU).
- + Select and enter "Delete". The display will read "Delete".
- Press or to select a Preset Station number to delete (e.g., "03").
- + Press ▶ to confirm and delete. (Preset Station "03" will be deleted.)

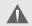

Press MENU to cancel the delete process.

### FM Recording Controls

Make digital recordings of FM radio broadcasts.

 Press 
 while the player is in FM Mode. Recording will start immediately.

Use the following controls during FM Recording.

| Кеу          | Function                                                                                                    |
|--------------|----------------------------------------------------------------------------------------------------|
| Press 🔊 or 💽 | Pause/Resume recording.                                                                                                    |
|              | During recording, press 🖬 or 💽 to pause recording.                                                                                                    |
|              | Stop and save the recording.                                                                                                    |
|              | Recordings are saved to the folder     "FMIN.DIR". Select "Voice" in the Voice     Options menu to view saved files.                                                                                  |
| Press Menu   | <ul> <li>Recorded voice files are named<br/>"FMXXXXX.WAV" where XXXXX cor-<br/>responds to the numerical sequence in<br/>which the recording was made (number-<br/>ing starts from 00001).</li> </ul> |
|              | <ul> <li>The player will return to FM Mode after<br/>saving the recording.</li> </ul>                                                                                                    |

### **EBOOK MODE**

Enter EBOOK mode from the Main Menu to find and play text files (TXT) loaded on your player.

#### Browsing Your EBook Library

Upon entering EBOOK mode, the file browser will appear. Use the following controls to search for text files or folders.

| Key        | Function                                                       |
|------------|----------------------------------------------------------------|
| Press <    | Move the selection up.                                         |
| Press 🗩    | Move the selection down.                                       |
| Press 📕    | Confirm (Enter) a selection:                                   |
|            | <ul> <li>Enter a folder to view its contents.</li> </ul>       |
|            | • 🜆 Confirm a file to play it.                                 |
|            | <ul> <li>Return to the previous folder (folder up).</li> </ul> |
| Press MENU | Cancel or return to the previous screen (folder up).           |

#### EBook Display Controls

While a text file is being displayed, use the following controls:

- Press loskip to the previous page.
- + Press MENU to return to the browser list.

### **DELETE MODE**

Enter DELETE mode to delete files (or folders) on your player.

You can also connect your player to a computer to easily manage your file library.

#### Delete Controls

A directory tree will be displayed on-screen upon entering DELETE mode from the Main Menu.

| Кеу        | Function                                |
|------------|-----------------------------------------|
| Press >    | Move the selection down.                |
| Press <    | Move the selection up.                  |
| Press 📕    | Display the selected folder's contents. |
| Press MENU | Access the Delete Options menu.         |
| Hold MENU  | Return to Main Menu.                    |

Use the following controls in FILE mode.

#### Delete a File (or folder)

- 1. Press or to highlight and select the file (or folder) that you wish to delete.
- 2. Press MENU. The player will ask you to confirm deletion.
- 3. Select "Yes" and then press ➡ to delete the file or folder (or select "No" to cancel).
- 4. Hold MENU to return to the Main Menu.

Enter SETUP mode from the Main Menu to change your player's internal option settings.

The Setup Options menu contains 6 options: Power, Language, Display, Record, Sys Tools, and Storage.

- + To select an option, press < or ▷. To confirm and enter, press ▷.
- To exit the Setup Menu, hold MENU.

| Setup Option | Description                                                                                                    |
|--------------|----------------------------------------------------------------------------------------------------|
|              | Set the duration of time that your player will remain on for when it is idle.                                                                                                    |
| Power        | Auto Off: 1, 3, 5, or 10 minutes.                                                                                                    |
|              | <ul> <li>Always On: Disable this power saving<br/>feature off.</li> </ul>                                                                                                    |
|              | Set the menu and display language:                                                                                                    |
| Language     | <ul> <li>English, Spanish, Portuguese, French,<br/>German, Chinese (Traditional), Chinese<br/>(Simplified)</li> </ul>                                                                            |
|              | Set the Display options:                                                                                                    |
|              | <ul> <li>Brightness: Adjust the brightness of the<br/>display.</li> </ul>                                                                                                    |
| Display      | <ul> <li>Backlight: Set the duration of time (in<br/>seconds) that the backlight will remain<br/>on after a key press. A setting of "On"<br/>will keep the backlight on continuously.</li> </ul> |

# SETUP MODE

| Setup Option | Description                                                                                                    |
|--------------|----------------------------------------------------------------------------------------------------|
| Record       | Set the Recording Quality Level for Voice<br>and FM recordings. The options are: High<br>Qty., Middle Qty., and Low Qty.                                                                                                    |
|              | Lower quality recordings will take up less memory than higher quality recordings.                                                                                                    |
|              | <ul> <li>Use the System Tools:</li> <li>Format: Use the Format function to format your player. It may become necessary to format your player if data or files become corrupt. Always use the Format function of your player and not your computer's format utility.</li> </ul> |
| Sys Tools    | Your player so make sure to backup<br>your data first. If you have installed an SD/MMC<br>card and have selected "SD/MMC<br>Card" from the STORAGE menu,<br>the SD/MMC card will be formatted<br>instead.                                                                      |
|              | <ul> <li>Reset: Return all of your player's internal options to their factory-default settings.</li> <li>Sys Info: View firmware and system information.</li> </ul>                                                                                                    |

# SETUP MODE

| Setup Option | Description                                                                                                   |
|--------------|----------------------------------------------------------------------------------------------------|
|              | To set which storage option that the player will use.                                                         |
| Storage      | <ul> <li>Select "Internal" to use the player's<br/>integrated flash memory.</li> </ul>                        |
|              | <ul> <li>Select "SD/MMC Card" to use an SD<br/>or MMC card that has been installed<br/>(optional).</li> </ul> |

#### Minimum PC Requirements

You can connect your Coby MP3 player to a computer with a USB port to transfer files to your player or to manage the files on your player. The minimum requirements listed below will allow you to perform basic file management functions; advanced features will require a faster PC and Windows configuration.

- MS Windows 98SE (Service Pack 1) or ME [USB-MSC];
   MS Windows 2000 (Service Pack 3 or above) with Windows Media Player 9 [USB-MSC];
   MS Windows XP (Service Pack 1 or above) with Windows Media Player 10 or newer [USB-MTP]
- + Pentium 166 MMX processor (or equivalent)
- 96MB RAM
- ✤ 50MB of available hard drive space
- Internet connection
- Video Display card
- Sound card
- + USB 1.0 port (a USB 2.0 Hi-Speed port will enable faster file transfers).

New versions of Windows Media Player may be downloaded from the Microsoft website at <u>www.microsoft.com</u>.

#### USB Driver Installation (Windows 98SE Only)

It is not necessary to install the USB driver if your computer is running Microsoft Windows ME/2000/XP or newer, or Macintosh OS X. Computers running these operating systems will recognize your player automatically when connected.

If your computer is running Windows 98 SE, download the driver from COBY website: <u>www.cobyusa.com</u>.

#### USB Mode (MSC/MTP)

The player can use either USB-Mass Storage Class (USB-MSC) mode or USB-Media Transfer Protocol (USB-MTP) mode to connect to your computer. Both USB modes allow for simple, high-speed transfers of files between your player and a computer, and allow you to use your computer's operating system to view, manage, and transfer files to your player from your computer

There are, however, a few differences to take note of:

| USB-MSC                                                                                                    | USB-MTP                                                                                                    |
|----------------------------------------------------------------------------------------------------|----------------------------------------------------------------------------------------------------|
| Simple plug-and-play support<br>for all major operating systems<br>(Microsoft Windows 98SE/<br>ME/2000, Macintosh OS X,<br>Linux) | Simple plug-and-play support<br>for Microsoft Windows XP with<br>Service Pack 1 and Windows<br>Media Player 10 (or newer) |

| USB-MSC                         | USB-MTP                                                                                                   |
|---------------------------------|----------------------------------------------------------------------------------------------------|
| Supports Windows Media<br>DRM 9 | Supports Windows Media DRM<br>9 (WMDRM9)                                                                  |
|                                 | Supports Windows Media DRM<br>10 (WMDRM10) requires<br>Windows XP and Windows<br>Media Player 10 or newer |
|                                 | Windows Media Playlist support                                                                            |
| USB 2.0 Hi-Speed file transfers | USB 2.0 Hi-Speed file transfers                                                                           |

In general, USB-MSC mode enjoys wider compatibility with different computers and operating systems, while USB-MTP mode enables advanced features (e.g., playlist synchronization), but requires Windows XP SP1 and Windows Media Player 10 or newer.

To transfer and synchronize encrypted WMDRM10 files, USB-MTP mode (in conjunction with Windows XP and Windows Media Player 10) is required. Most online music stores and subscription services use WMDRM10 files\*. Please refer to the documentation of either Microsoft or the store from which you purchased your music for more information and support.

WMDRM9 may be used for music purchases, only. WMDRM10 is necessary for subscription-based services.

\* A few examples of online music stores that support WMDRM are: AOL Music Now, Napster To Go, URGE, Virgin Digital, and Y! Music (Yahoo! Music).

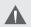

Content owners use Windows Media digital rights management technology (WMDRM) to protect their intellectual property, including copyrights. This device uses WMDRM software to access WMDRM-protected content. If the WMDRM software fails to protect the content, content owners may ask Microsoft to revoke the software's ability to use WMDRM to play or copy protected content. Revocation does not affect unprotected content. When you download licenses for protected content, you agree that Microsoft may include a revocation list with the licenses. Content owners may require you to upgrade WMDRM to access their content. If you decline an upgrade, you will not be able to access content that requires the upgrade.

Music purchased and downloaded from the iTunes music store are AAC files encrypted with Apple Fairplay DRM. The player does not support AAC file playback. Please use only MP3, WMA, or WAV music files with your player.

#### Connecting to a Computer

Connect the player to your computer with the supplied USB cable.

 You can switch between USB modes quickly after your player has been connected to the computer. Hold MENU during connection to toggle between the USB modes.

#### **USB-MTP** Mode

When the player is connected under USB-MTP mode:

- + Your computer will automatically recognize the player as an MTP Device. An icon representing your player will appear under "Audio Devices" when you open "My Computer".
- + It may take Windows several minutes to recognize and set up the device the first time it is connected depending on your hardware configuration.

#### USB-MSC Mode

When the Player is connected under USB-MSC mode:

- Your computer will automatically recognize the player as an MSC Device. An icon representing your player will appear as a "Removable Disk" when you open "My Computer".
- + It may take Windows several minutes to recognize and set up the device the first time it is connected depending on your hardware configuration.

#### **Transferring Files**

The USB 2.0 Hi-Speed connection makes it easy to transfer music files (or any other data files) quickly between the player and your computer. Simply use the player as you would a floppy disk using basic operating system commands.

If you need further assistance with transferring files, please refer to your operating system's instruction manual or on-screen help. If you are using media management software such as iTunes, Winamp, or Windows Media Player, please refer to their documentation for support.

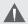

Do not disconnect or otherwise interrupt the player during transmission - this could damage or corrupt the player's firmware or your files. If the player is accidentally disconnected and is not working properly, reset your player (see the <u>Getting Started</u> section for details).

Files transferred in USB-MTP mode will appear in a folder called "MTPMEDIA" when the player is in USB-MSC mode.

#### Disconnecting from a Computer

Disconnect your player as instructed below to prevent data loss or file/firmware corruption.

#### USB-MTP Mode

If you are using a USB-MTP connection, you can simply disconnect the cable from your player.

#### USB-MSC Mode

- Double-click the green arrow in the taskbar located on the lower-right side of the computer screen (Safely Remove Hardware).
- Safely Remove Hardware: Select "USB Mass Storage Device" from the list that appears and then click on "Stop".
   Stop a Hardware Device: Select "USB Mass Storage Device" from the list that appears and then click on "OK".

Select "USB Mass Storage Device" from the list that appears and then click on "OK".

3. When the "Safe to Remove Hardware" window appears, click the OK button and disconnect the USB cable from the player and your computer.

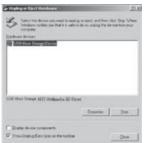

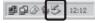

### WINDOWS MEDIA PLAYER

You can use Windows Media Player and a USB-MTP connection to manage your music media library with Microsoft Windows XP or newer.

New versions of Windows Media Player may be downloaded from the Microsoft website at <u>www.microsoft.com</u>.

For more information, please refer to the Coby MP3 Quick Start Guide.

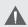

For more information and support regarding music transfer and synchronization with Windows Media Player (WMP), please see the help section included with WMP (click Help > Synchronizing Content to Devices).

### **VIDEO CONVERSION**

Use the video conversion software utility included on the Installation CD to create video files that are suitable for playback on your Coby MP3 player.

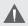

Your player supports MTV files with the following specifications:

96 x 64 resolution at 15 frames per second (fps)

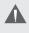

For detailed instructions and information about the video conversion software, please refer to the manual included on the installation CD.

#### Note:

The video conversion software is included for your convenience and is compatible with Microsoft Windows operating systems only. There are many other video conversion utilities available for download or purchase on the internet.

Because the program is licensed free of charge, there is no warranty for the program, to the extent permitted by applicable law. Except when otherwise stated in writing the copyright holders and/or other parties provide the program "as is" without warranty of any kind, either expressed or implied, including, but not limited to, the implied warranties of merchantability and fitness for a particular purpose. The entire risk as to the quality and performance of the program is with you. Should the program prove defective, you assume the cost of all necessary servicing, repair or correction.

In no event unless required by applicable law or agreed to in writing will any copyright holder, or any other party who may modify and/or redistribute the program as permitted above, be liable to you for damages, including any general, special, incidental or consequential damages arising out of the use

### **VIDEO CONVERSION**

or inability to use the program (including but not limited to loss of data or data being rendered inaccurate or losses sustained by you or third parties or a failure of the program to operate with any other programs), even if such holder or other party has been advised of the possibility of such damages.

#### System Requirements

| OS Support:    | Microsoft Vista, XP, 2K, Me, 98                                                                                |
|----------------|----------------------------------------------------------------------------------------------------|
| Memory (RAM):  | 50MB                                                                                                    |
| Free HD Space: | 100MB                                                                                                    |
| CPU:           | Pentium class equivalent or better                                                                             |
| Video:         | Adapter capable of 24-bit color for<br>QuickTime support                                                       |
| Sound:         | DirectX 7-compatible sound card<br>supporting 2 audio channels (stereo)<br>sampled at 16-bit/44.1Khz or better |
| DirectX:       | DirectX 9.0                                                                                                    |
| QuickTime:     | QuickTime 7.0                                                                                                  |
| WMP:           | WMP9 or better                                                                                                 |

#### **Installation**

- 1. Copy the folder "MTV Video Converter" to your computer.
- 2. To start the software, double-click the file "Video-Convert.exe".

### **VIDEO CONVERSION**

#### Video Converter at a Glance

| ATT Value Coar                                                                                                    | er ker           |                               |                   |
|----------------------------------------------------------------------------------------------------|------------------|-------------------------------|-------------------|
| He Abox                                                                                                    |                  |                               |                   |
|                                                                                                    | m i              | Witness                       |                   |
| Enclose                                                                                                    | and Card         | H MA                          | <b></b> -         |
| ( Designation of the second second se | 65               | and the second                |                   |
|                                                                                                    | 100 C            | 10 million                    |                   |
| 0 -                                                                                                    | Value and Diffe  | and and being bland Hang      | ATTISTICATAURANIA |
|                                                                                                    | Page Total       | North Contraction             | 1 -1              |
| Constitute                                                                                                    | Marbary Con      | units and Salings Cont, Harry | ABUSICAL SU       |
| MTVP HORE                                                                                                    | That I have been | Constitution (Constitution)   | Date for Garage   |
| and an and                                                                                                    | Distant.         | Level Veni                    | Gest.             |
| Sec. 1                                                                                                    | 1000             | Annalities                    | Aned              |
| E Caratterere                                                                                                    |                  | Class (No. Shine (Spr.)       |                   |
|                                                                                                    |                  | Photo Shin Short Photo        |                   |

- 1. Seek Bar for preview and time selection.
- 2. Starting and Ending time-point selection.
- Select the video file to convert
- Select the size of the converted video (ensure that this is set to 96X64).
- Select the destination folder of the converted video file.

#### **Converting Video**

- 1. Start the Video Conversion program.
- Select the source video file to convert. The source file must be one of the following video types: AVI (\*.avi), WMV (\*.wmv, \*.asf), MPEG-1 (\*.mpg), QuickTime (\*.mov, \*.qt), MPEG-2 (\*.vob), RealMedia (\*.rm, \*.rmvb), MPEG-4, or 3GP (\*.3gp).

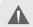

DirectX 9.0, Windows Media Player 9.0, and other codecs must be installed to support all media types.

- 2. Select the destination folder that the converted file will be saved to.
- 3. Ensure that the Output Frame Size is set to "96X64".
- 4. Click "Start Conversion" to start the conversion process.

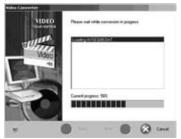

5. When the conversion is complete, copy the converted files to your player for playback.

### FIRMWARE UPGRADES

From time to time, COBY may release firmware upgrades to improve the performance of the player or to add additional features. Please check the COBY website periodically at <u>www.cobyusa.com</u> to see if new firmware has been released for your player. If you are experiencing abnormal behavior with your player, you may choose to restore (format) your player before updating its firmware.

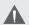

Do not interrupt the firmware upgrade process — doing so could damage your player and render it inoperable.

See the documentation that is included with the firmware upgrade file for detailed instructions.

- 1. Connect your player to the computer.
- Download the latest firmware for your player from <u>www.cobyusa.com</u>. Save this file to the computer.
- Double-click the downloaded file (you may need a file compression utility installed on your computer). In the window that appears, double-click the file "factory4.exe" to start the upgrade utility.
- 4. Follow the on-screen instructions to start the upgrade process.
- 5. When the upgrade is complete, disconnect your player from the computer.
- 4. Turn on your player to complete the firmware upgrade process.

### TROUBLESHOOTING

If you have a problem with this device, please read the troubleshooting guide below and check our website at <u>www.cobyusa.com</u> for Frequently Asked Questions (FAQs) and firmware updates. If these resources do not resolve the problem, please contact Technical Support.

| Address | COBY Electronics Technical Support<br>56-65 Rust Street<br>Maspeth, NY 11378 |                                                                                         |  |
|---------|------------------------------------------------------------------------------|-----------------------------------------------------------------------------------------|--|
| Email   | techsupport@cobyusa.com                                                      |                                                                                         |  |
| Web     | www.cobyusa.com                                                              |                                                                                         |  |
| Phone   | 800-727-3592:<br>718-416-3197:                                               | Weekdays 8:00AM-11:00PM EST<br>Weekends 9:00AM-5:30PM EST<br>Weekdays 8:00AM-5:30PM EST |  |

#### The player does not turn on.

- Ensure that the player has been charged.
- + Ensure that the Hold switch is disengaged.
- Try resetting your player (use a pin to press the Reset button located on the rear of the player).

#### The buttons do not work.

- + Ensure that the player has been charged.
- Ensure that the Hold switch is disengaged.

#### I cannot transfer files to the player.

- + Ensure that your computer is running a supported operating system.
- + If you are running Microsoft Windows 98 SE, ensure that the USB driver has been properly installed.
- + If using the supplied USB extension cable, ensure that it is securely attached to the player and the PC, or try using another USB cable.
- If you have connected the player through a USB hub, try connecting the player directly to your computer.
- + Ensure that the player's memory capacity is not full.
- + Ensure that the Hold switch is disengaged.

#### There is no sound during playback.

- + Check the volume level.
- + Ensure that the headphones are attached securely to the player.

#### The sound quality of the music is poor.

- + Try playing the file on your computer. If the sound quality is still poor, try downloading the file again or re-encoding the file yourself.
- Ensure that the bit rate of the file is not too low. The higher the bit rate of the file, the better it will sound. The minimum recommended bitrate is 128kbps for MP3s and 96kbps for WMAs.
- Try lowering the volume of the player.

+ Ensure that the headphones are attached securely to the player.

#### The player will not play my music file.

- + Ensure that the file is in a compatible format.
- + The file may be copy-protected and you no longer have authorization to play this file. If you feel this is in error, please contact the service from which you downloaded the file.

# The LCD characters are corrupted or something is wrong with the display.

- + Ensure that the correct menu language has been set.
- Try resetting your player (use a pin to press the Reset button located on the rear of the player).

#### The player has malfunctioned.

- + Try resetting your player (use a pin to press the Reset button located on the rear of the player).
- Try updating the player's firmware. Please refer to the <u>Firmware Upgrades</u> section of this manual for detailed instructions.

### **SPECIFICATIONS**

| Display Type          | 1.33" Full-Color CSTN LCD                                                       |
|-----------------------|---------------------------------------------------------------------------------|
| Memory                | Integrated Flash Memory<br>MP-C654: 512MB<br>MP-C684: 1GB<br>MP-C694: 2GB       |
|                       | SD/MMC Card Slot for Expanded Memory<br>Capacity (up to 2GB cards)              |
| Audio Format Support  | MP3, WMA, WMA-DRM, WAV                                                          |
| Video Format Support  | MTV: 96x64, 15fps                                                               |
| Photo Format Support  | JPEG                                                                            |
| DRM Support           | WMDRM10                                                                         |
| Song Info Support     | ID3, Windows Media                                                              |
| Recording Format      | IMA-ADPCM Encoding                                                              |
| FM Frequency Range    | 87.5 - 108.0MHz                                                                 |
| PC Interface          | USB 2.0 Hi-Speed (MSC or MTP)                                                   |
| Plug and Play Support | Windows 98SE/2000/ME/XP or newer<br>Mac OS X                                    |
| Audio Output          | 3.5mm Stereo (Headphone)                                                        |
| Audio Input           | Integrated Microphone                                                           |
| Menu Language Support | English, Spanish, Portuguese, French,<br>German, Chinese (Trad), Chinese (Simp) |
| Power Supply          | Rechargeable Lithium-ion Battery<br>USB Charge                                  |
| Unit Dimensions       | 1.84" x 2.76" x 0.55" (WHD)                                                     |

Design, specifications, and manual are subject to change without prior notice.

654ALD10 / 684ALD10 / 694ALD10

# NOTES

# NOTES

**COBY Electronics Corp.** 56-65 Rust Street

56-65 Rust Street Maspeth, NY 11378

www.cobyusa.com www.ecoby.com